## **IGui-VNC**

Ganz rechts im Steuerraum befindet sich ein Rechner mit einem großen Monitor zur Darstellung der Empfänger-Temperaturen und Drücke, sowie der Kompressoren im IGui. Dort läuft unter dem sysgroup Account ein Browser auf dem Desktop.

Ein weiterer Account vncuser stellt einen VNC zur Verfügung, über den auch wieder das IGui darstellt wird. Man kann sich den VNC entweder direkt ansehen

134.104.73.26:5902

oder einen [Snapshot](https://effwebcam.mpifr-bonn.mpg.de/InteRCoM/Status.html), der alle 1 Minute aktualisiert wird.

Der VNC startet nach einem Neustart des Rechners zur Zeit nicht von selbst.

## **VNC Server starten**

Im Rechner als vncuser anmelden und restartVNC sh ausführen.

> ssh vncuser@134.104.73.26

vncuser@sysgroup-TERRA-PC:~\$ ./restartVNC.sh Killing Xvnc process ID 4498 Xvnc process ID 4498 already killed

Desktop 'TurboVNC: sysgroup-TERRA-PC:2 (vncuser)' started on display sysgroup-TERRA-PC:2

Starting applications specified in /home/vncuser/.vnc/xstartup.turbovnc Log file is /home/vncuser/.vnc/sysgroup-TERRA-PC:2.log

vncuser@sysgroup-TERRA-PC:~\$

Anschließend mit einem VNC-Viewer 134.104.73.26:5902 aufrufen und den Firefox neustarten. Man kann dann dort die letzte Sitzung wiederherstellen und sich im IGui als sysgroup wieder einloggen.

Dann noch auf das Dashboard "Temperature and Pressure" wechseln und alles läuft wieder.

From: <https://eff100mwiki.mpifr-bonn.mpg.de/> - **Effelsberg 100m Teleskop**

Permanent link: **<https://eff100mwiki.mpifr-bonn.mpg.de/doku.php?id=igui-vnc-steuerraum>**

Last update: **2020/07/29 10:41**

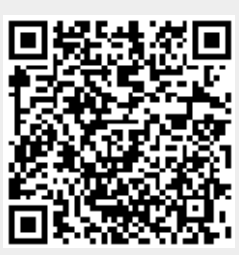